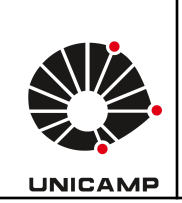

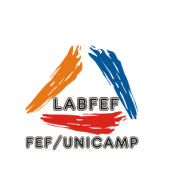

**Fotocélulas –**

*Speed Test* **- Cefise**

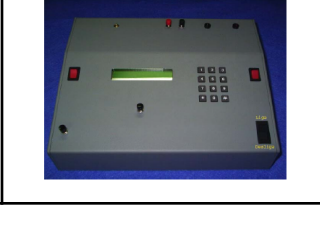

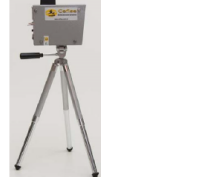

O sistema *Speed Test* pode ser utilizado em diversos testes de corrida/velocidade. Exemplo de protocolos possíveis:

- \* Aceleração em 30, 50, 70, 100 metros com ou sem intervalos parciais;
- \* *RAST Tes*t para cálculos de potência anaeróbia;
- \* Tiros lançados para verificação de velocidade máxima;
- \* Velocidade de reação
- \* *YO*-*YO Test;*
- \* *Shutle Run*;
- \* Medida de velocidade de membros;
- \* Testes de Agilidade;
- \* Entre outros.

**Protocolos Existentes**

#### **Protocolo 1 – Manual sem tempo de reação**

**Destina-se a testes de uma única corrida com o cronômetro sendo disparado quando o botão Start/Stop é pressionado.**

**A primeira barreira corresponderá à primeira parcial, a segunda à segunda parcial e assim sucessivamente.**

#### **Protocolo 2 – Manual com tempo de reação**

Destina-se a testes de uma única corrida com a medida do tempo de reação. O cronômetro é disparado quando o botão Start/Stop é pressionado. A primeira barreira corresponderá ao tempo de reação, a segunda à primeira parcial, a terceira à segunda parcial e assim sucessivamente.

**Protocolo 3 – Regressivo sem tempo de reação**

Idem ao protocolo 1 porém o cronômetro somente será acionado após uma contagem regressiva de 5 segundos após o botão Start/Stop ter sido pressionado.

#### **Protocolo 4 – Regressivo com tempo de reação**

Idem ao protocolo 2 porém o cronômetro somente será acionado após uma contagem regressiva de 5 segundos após o botão Start/Stop ter sido pressionado.

#### **Protocolo 5 – Saída Livre**

Idem ao protocolo 1 porém o cronômetro somente será acionado com a passagem do avaliado pela primeira barreira. A segunda barreira corresponderá à primeira parcial, a terceira à segunda parcial e assim sucessivamente.

#### **Protocolo 6 - Ida e Volta Intervalado**

Destina-se a testes de ida e volta. O cronômetro é acionado quando o avaliado passa pela primeira barreira e parado quando passa pela segunda. Após a parada do cronômetro inicia-se uma contagem de tempo de descanso previamente cadastrado, findo o tempo de descanso o cronômetro estará pronto para medir o tempo de uma nova parcial. Ex Teste de RAST.

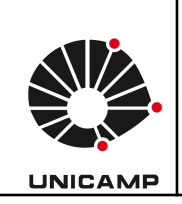

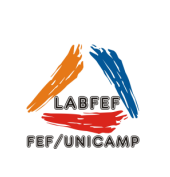

#### **Protocolo 7 – Ida e volta Intervalado médio**

Destina-se a testes de ida e volta. O cronômetro é acionado quando o avaliado passa pela primeira barreira e parado quando completar o número de parciais previamente informado. Após a parada do cronômetro inicia-se uma contagem de tempo de descanso previamente cadastrado, findo o tempo de descanso o cronômetro estará pronto para medir o tempo de uma nova corrida com suas parciais.

**Protocolo 8 – Ida e volta intervalado longo**

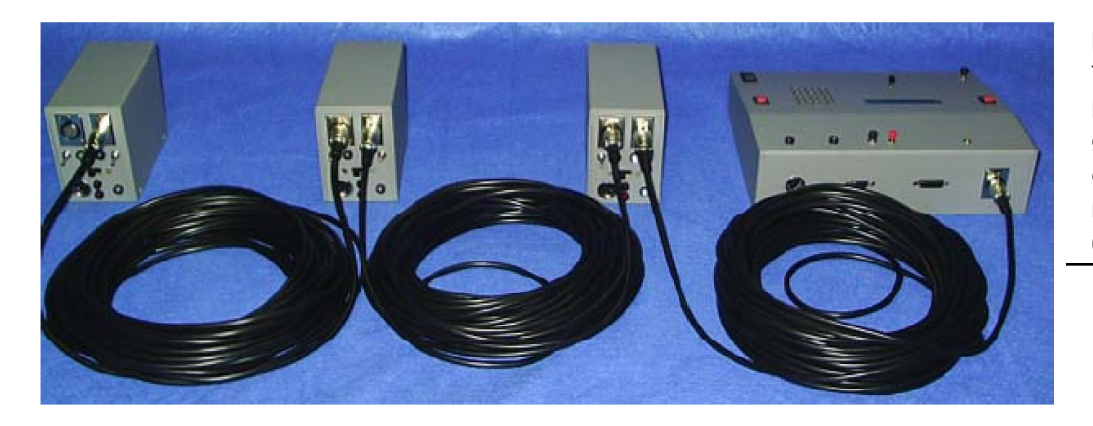

Idem protocolo 8 porém com a possibilidade de realização de testes com mais de 250 parciais. O resultado não fica gravado na memória do coletor de dados devido ao seu número de parciais que é de 65.000.

> **Utilização do equipamento, passo-a-passo: Montagem do**

### **equipamento**

1) Ligar o coletor de dados na bateria ou rede elétrica (tensão 110v).

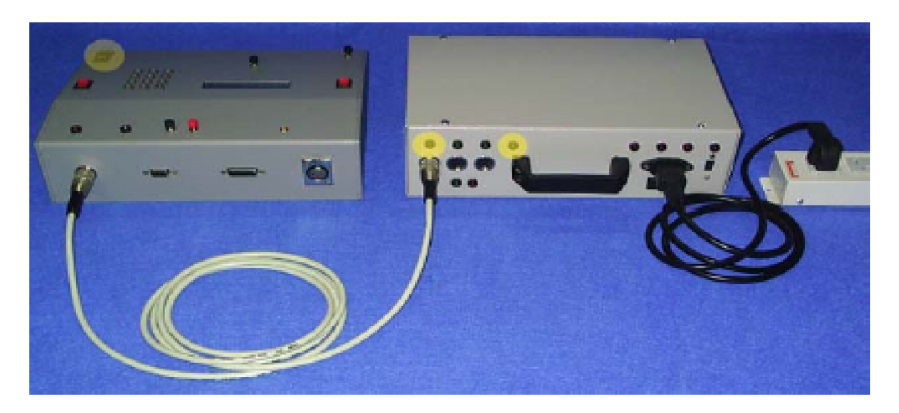

2) Conectar as fotocélulas em sequencia, conforme ilustração abaixo:

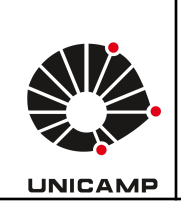

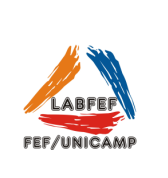

3) Alinhar as fotocélulas com o espelho. Quando a fotocélula está alinhada corretamente, os Leds indicativos ficam apagados. Quando os Leds estão acesos indicam que as fotocélulas não estão alinhadas corretamente (conforme ilustração abaixo). A distância da sensibilidade das fotocélulas é de aproximadamente 1,2 m. O comprimento dos cabos que interligam as fotocélulas é de 20m.

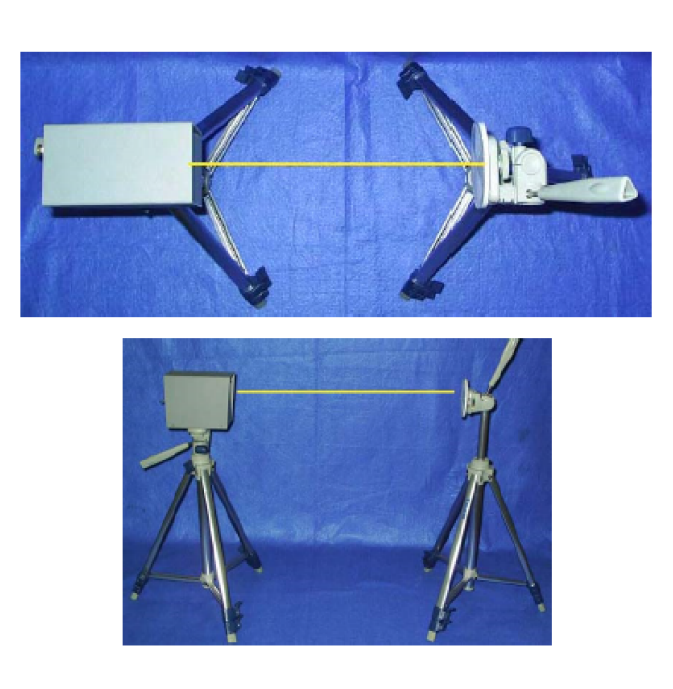

Fotocélula alinhada

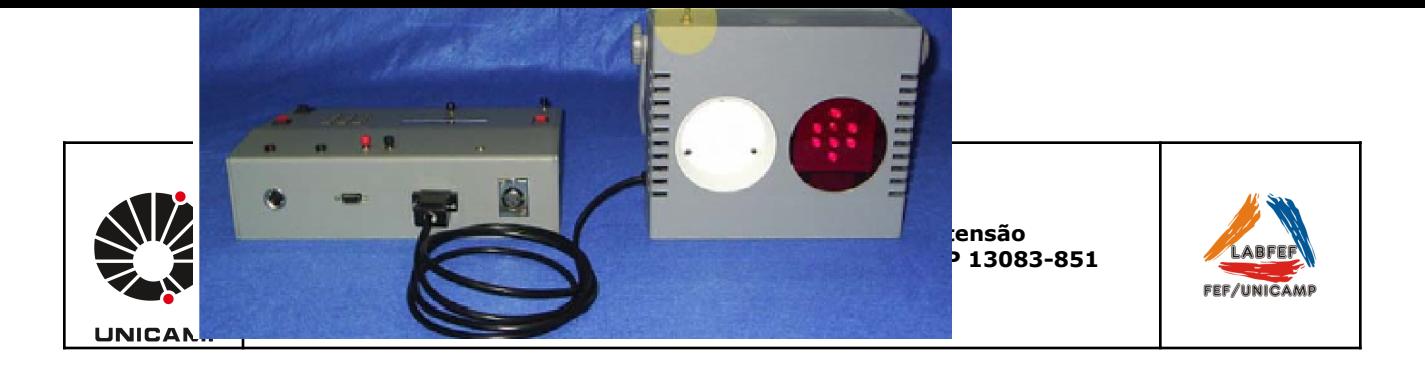

Como padrão a sinalização sonora e luminosa são acionadas simultaneamente. Caso queira apenas o sinal luminoso, desligue a chave do sinalizador sonoro conforme destacado na imagem abaixo.

Na realização dos protocolos de 1 ao 4 o sinal sonoro é disparado simultaneamente com o cronometro.

No protocolo 5, o sinal sonoro/luminoso é disparado com o objetivo de indicar que o avaliado já pode dar inicio ao teste, sendo que o cronometro será acionado quando a primeira barreira for interrompida.

Nos protocolos de 6 a 8, o sinal sonoro/luminoso será disparado após o término do intervalo que foi configurado no coletor de dados e o cronometro será acionado quando a primeira barreira for interrompida.

- 5) Configuração do coletor de dados.
- **P1**

Ao ligar o coletor de dados através do botão liga-desliga deverá surgir a seguinte tela:

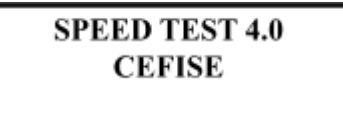

# 1 = CONFIGURAÇÃO  $QQ$  TECLA = **CONTINUA**

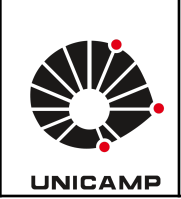

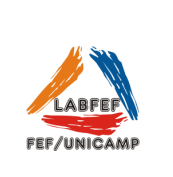

# **Configuração inicial**

### **P2**

**P3**

Digitando a tecla **1** o sistema entrará no modo configuração. Nesse modo será feita a configuração do teste a ser realizado: distâncias entre barreiras, número de intervalos (parciais a serem cronometradas), tempo de filtro, tempo de duração do estímulo sonoro/luminoso e o tipo de sistema a ser utilizado (cabo ou telemetria).

## **Configuração da distância do primeiro intervalo**

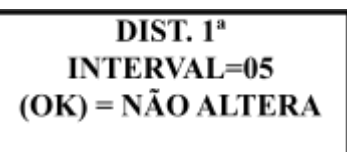

A primeira configuração a ser feita é à distância em metros do primeiro intervalo a ser cronometrado. Digitando a tecla **#** o valor atual será mantido. Para entrar com um novo valor basta digitá-lo (0 a 250 metros) seguido de **#** . Caso queira corrigir um valor digitado errado tecle **\*.**

### **Configuração da distância dos demais intervalos P4**

# A segunda configuração a ser feita é a distância dos demais intervalos.

Digitando a tecla **#** o valor atual será mantido. Para entrar com um novo valor basta digitá-lo (0 a 250 metros) seguido de **#** . Caso queira corrigir um valor digitado errado tecle **\*.**

# **DIST. ENTRE INTERVL=15**  $(OK) = NÃO ALTERA$

**Configuração do número de intervalos**

**P5**

Neste momento deverá ser feita a configuração do número de intervalos.

Digitando a tecla **#** o valor atual será mantido. Para entrar com um novo valor basta digitá-lo (1 a 250 intervalos) seguido de **#**. Caso queira corrigir um valor digitado errado tecle **\*.**

## **Configuração do tempo de filtro**

**P6**

 $FILTRO (ss:ms) = 00:200$  $(OK) = NÃO ALTERA$ 

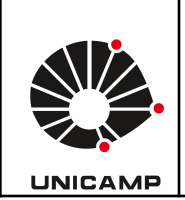

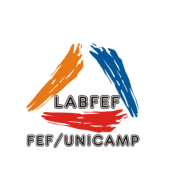

Digitando a tecla **#** o valor atual será mantido. Para entrar com um novo valor basta digitá-lo (0:200 a 9:999 milissegundos) seguido de **#** . Digite primeiro o valor para segundos, caso o valor de filtro seja inferior a 1 segundo sempre inicie digitando o 0 (zero). Caso queira corrigir um valor digitado errado tecle **\***

\* O sistema ficará inoperante para o usuário durante o tempo de filtro.

**Configuração do tempo de estímulo do sinal sonoro/luminoso P7**

> TEMPO ESTIMULO = 01  $(OK) = N\tilde{A}O ALTERA$

Configura a duração do estímulo sonoro/luminoso (tempo que a sirene ou o conjunto de LEDs ficará acionado).

Digitando a tecla **#** o valor atual será mantido. Para entrar com um novo valor basta digitá-lo (0 a 10 décimos de segundo) seguido de **#**. Caso queira corrigir um valor digitado errado tecle **\*.** O valor recomendado é de 1 a 3 ds.

### **Configuração do sistema a ser utilizado – Cabo ou Telemetria**

**P8**

\*\*\*CABO\*\*\* 1=ALTERA X=CONTINUA

Configura o sistema a ser utilizado.

Digitando qualquer tecla o sistema vai para o **P9** assumindo o sistema que estiver previamente configurado.

Digitando a tecla 1 surgirá a seguinte tela:

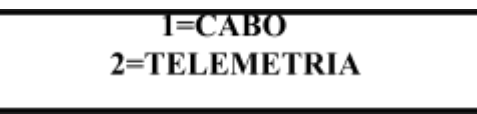

Digitando a tecla 1 o sistema estará habilitado a executar as coletas via cabo e digitando a tecla **2** o sistema estará habilitado a realizar as coletas via telemetria.

**Configuração da data**

**P9**

 $DATA = / /$ 

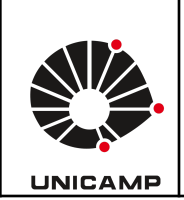

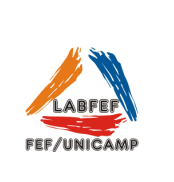

Entre com a data atual seguido de # para confirmar ou seguido de \* para corrigir. Para o ano digite apenas as duas casas finais.

# **Configuração do grupo**

**P10**

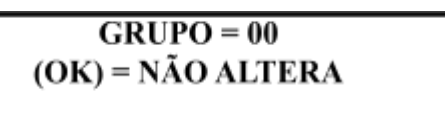

Digite # para manter o grupo ou entre com um novo número de grupo seguido de #. Em seguida você deverá selecionar o protocolo que irá utilizar.

### **MENU DE PROTOCOLOS P11**

1=MANUAL SEM T. REAC 2=MANUAL COM T. REAC

Digitando 1 o sistema irá assumir o protocolo 1 = Manual sem tempo de reação para realização dos testes.

Digitando 2 o sistema irá assumir o protocolo 2 = Manual com tempo de reação para realização dos testes.

Digitando # o sistema irá para a tela seguinte do menu de protocolos.

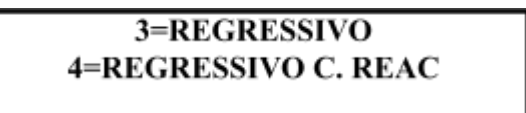

Digitando 3 o sistema irá assumir o protocolo 3 = Regressivo para realização dos testes.

Digitando 4 o sistema irá assumir o protocolo 4 = Regressivo com tempo de reação para realização dos testes.

Digitando # o sistema irá para a tela seguinte do menu de protocolos.

# 5=SAIDA LIVRE 6=IDA-VOLTA INTERVAL

Digitando 5 o sistema irá assumir o protocolo 5 = Saída livre para realização dos testes.

Digitando 6 o sistema irá assumir o protocolo 6 = Ida e volta intervalado para realização dos testes. Digitando # o sistema irá para a tela seguinte do menu de protocolos.

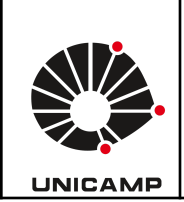

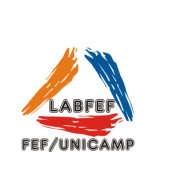

Quando o protocolo 6 é selecionado surgirá uma tela solicitando a inserção do tempo de descanso (em segundos) entre cada parcial. Digite de 0 a 99 para tempo de descanso seguido de #.

# **TEMPO DESCANSO = 10**

Digitando 7 o sistema irá assumir o protocolo 7 = Ida e volta médio para realização dos testes.

Digitando 8 o sistema irá assumir o protocolo 8 = Ida e volta longo para realização dos testes.

Digitando # o sistema voltará para o início do menu de protocolos.

Quando os protocolos 7 ou 8 são selecionados surgirá uma tela solicitando a inserção do tempo de descanso (em segundos) entre cada sequência de parciais de acordo com o número de parciais cadastradas em **P5**.

> 7-IDA E VOLTA MEDIO 8- IDA E VOLTA LONGO

### **MENU PRINCIPAL**

### **P12**

Depois que o protocolo é informado o sistema entrará em seu menu principal. Digite # até que o número e a descrição do modo a ser utilizado esteja visível e em seguida digite-o.

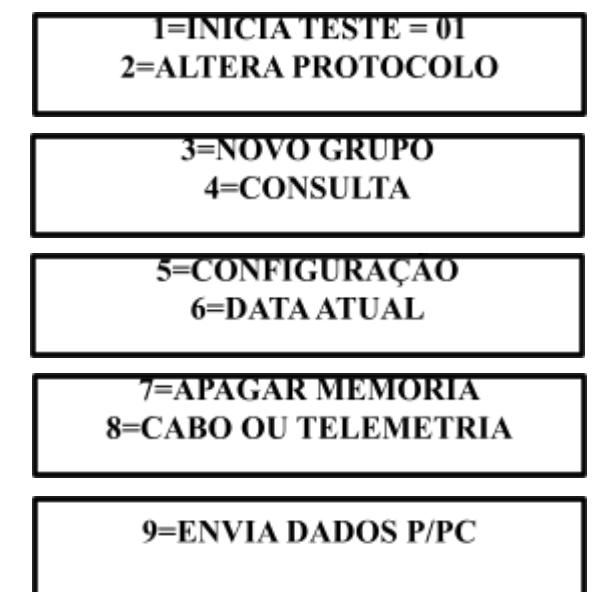

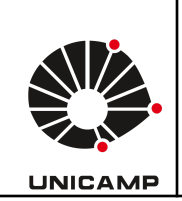

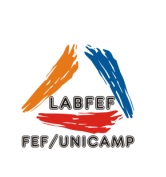